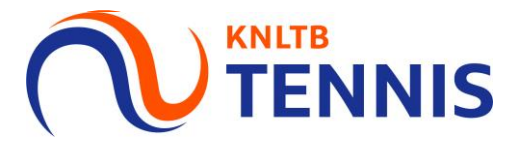

## Handleiding Definitieve klassenindeling<br>bekijken in MijnKNLTB

1. Ga naar het **hoofdmenu** van MijnKNLTB, kies Competitieleider, vervolgens Competities en kies de juiste competitie

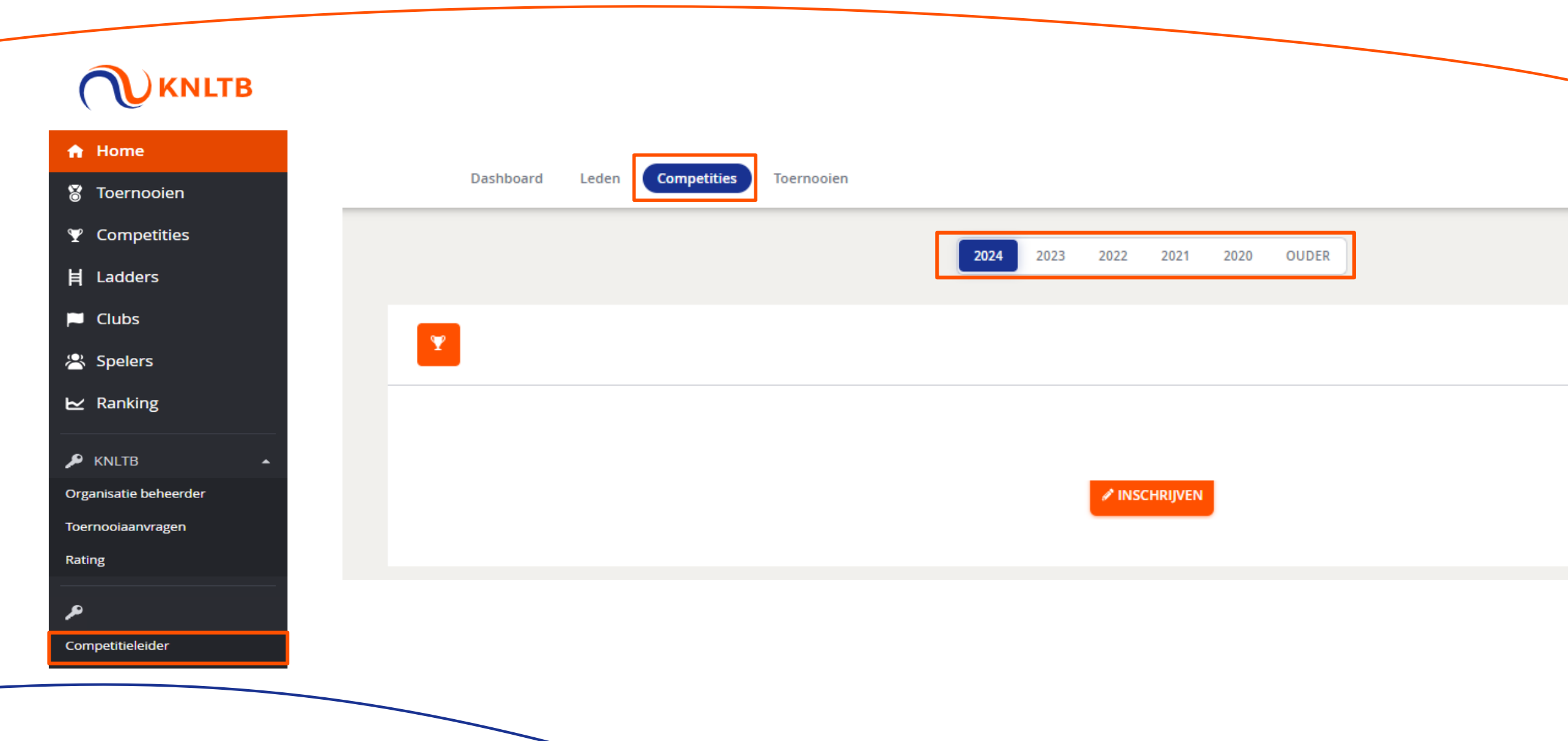

**KNLTB** 

**TENNIS** 

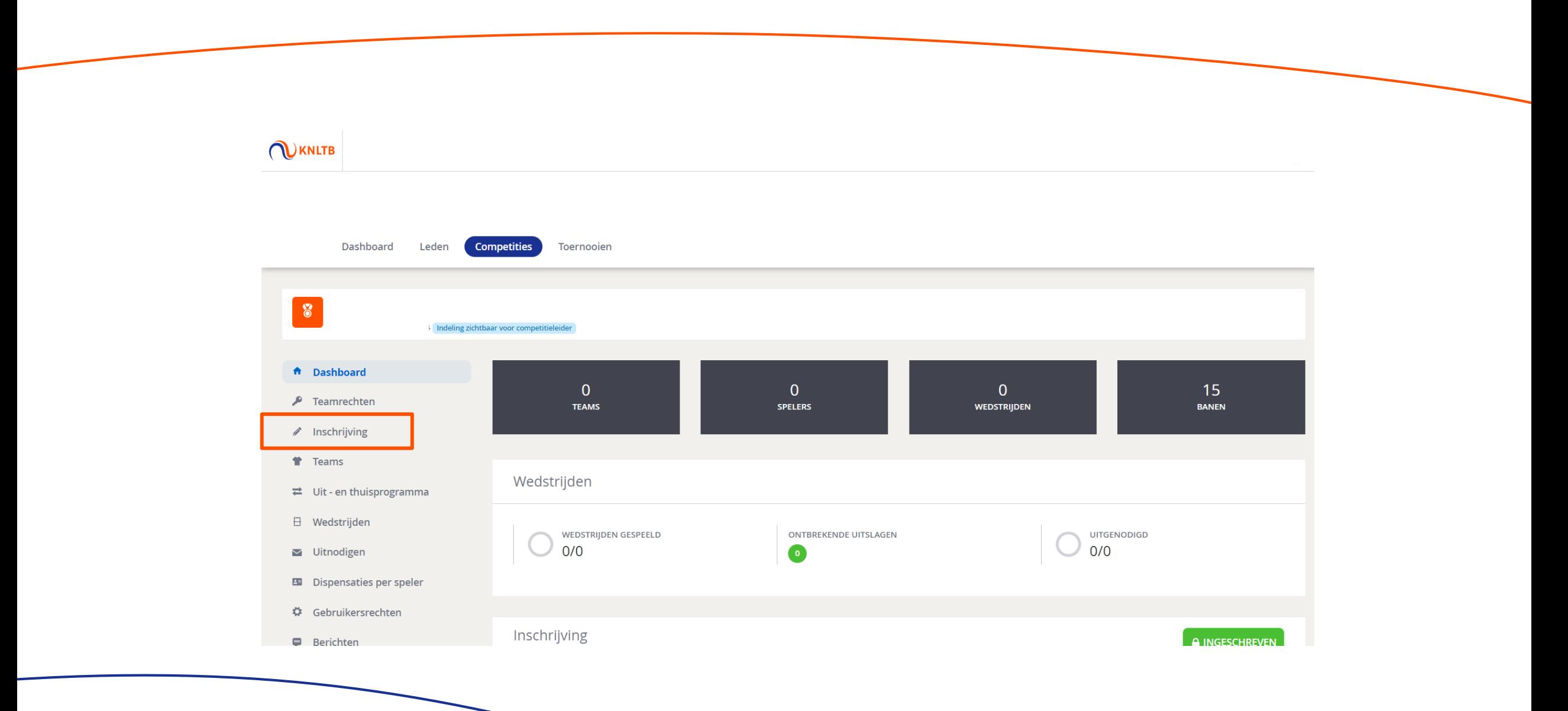

**KNLTB**<br>TENNIS

## 3. In de laatste kolom zie je de definitief toegewezen klasse per team

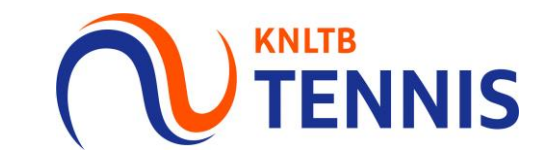

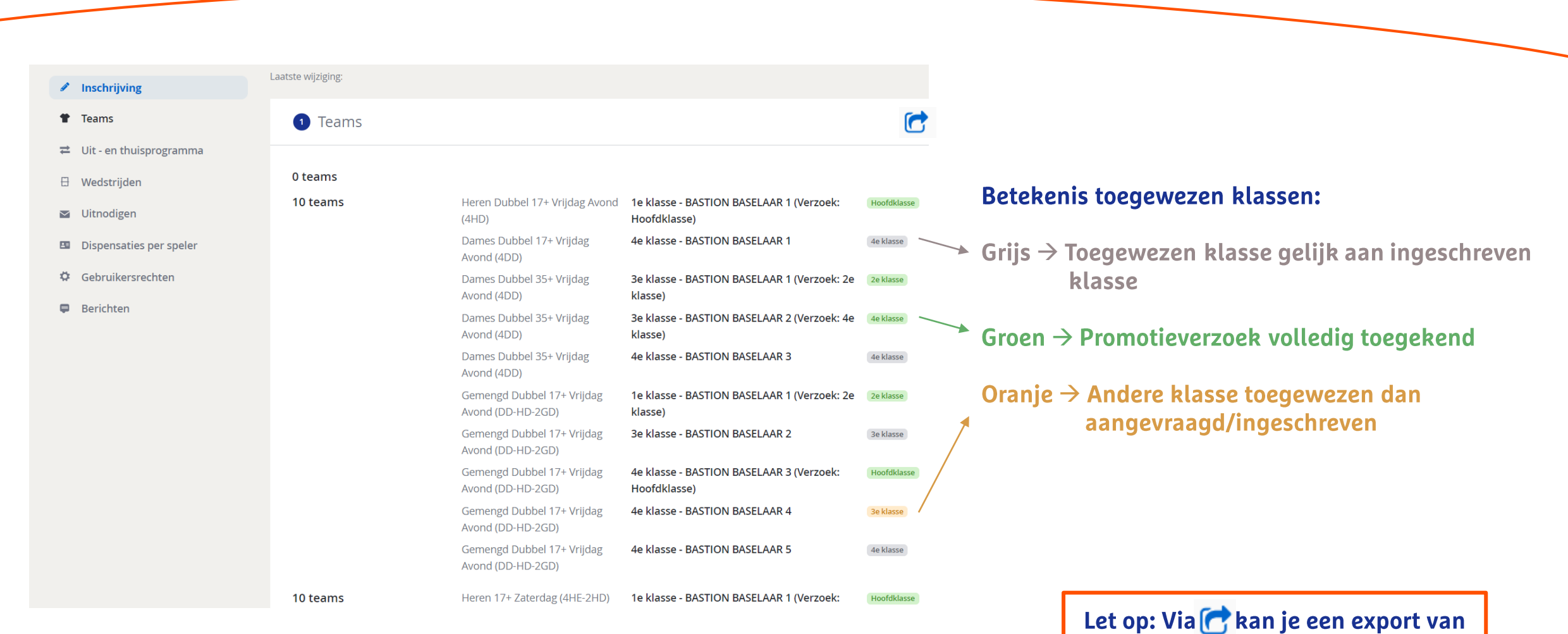

de definitieve klassen maken

4 Handleiding Definitieve klassenindeling bekijken in MijnKNLTB